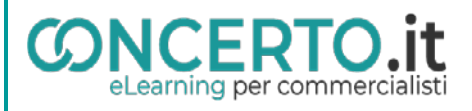

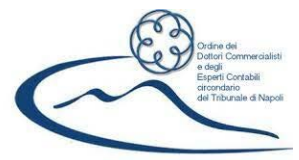

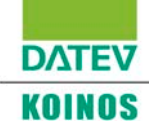

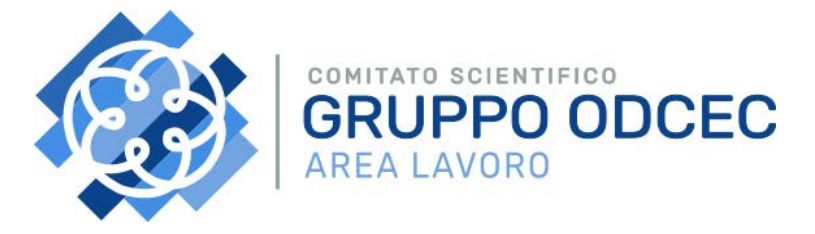

# **AZIENDE SEQUESTRATE E CONFISCATE:**

## **ASPETTI GIUSLAVORISTICI**

*Napoli - presso l'Ordine dei Dottori Commercialisti e degli Esperti Contabili – Piazza dei Martiri,30 e -*

*Diretta streaming su piattaforma Concerto.it Venerdì 26 maggio 2023, ore 14:30 – 18:30*

#### **Saluti**

**Eraldo Turi** *Presidente ODCEC Napoli*

**Angela Labattaglia** *Vicepresidente ODCEC Napoli* 

**Cristina Costantino** *Presidente Gruppo ODCEC Area lavoro*

**Roberto Bafundi** *Direttore Generale INPS Coordinamento metropolitano di Napoli* 

### **Relatori**

**Sergio Rastrelli** *Senatore della Repubblica. Commissione Giustizia*

**Livia De Gennaro** *Giudice - Terza sezione civile Tribunale delle imprese Napoli* 

**Giuseppe Evangelista** *Tenente Colonnello Guardia di Finanza Comando provinciale Napoli*

**Angela Santopietro**  *Dirigente INPS area metropolitana di Napoli* 

## **Marco Menicucci**

*Avv. Foro di Salerno – Cassazionista Segretario AGI Campania* I rapporti di lavoro nelle aziende sequestrate e confiscate

#### **Vincenzo Calvino**

*Commercialista Coordinatore scientifico commissione Lavoro ODCEC Napoli*  Il ruolo dell'amministratore giudiziario nel gestire la continuità aziendale. Riflessi sui rapporti di Lavoro

## **Marco D'Orsona Bucci**

*Commercialista ODCEC Lanciano* Il reato di caporalato ex art. 603 bis del codice penale e applicazione dell'amministrazione giudiziaria ex art. 34 D.Lgs 159/2011

### **CONCLUSIONI**

**Vincenzo Moretta**  *Presidente Fondazione Studi ODCEC Napoli* 

## **Modera**

**Bruno Anastasio**  *Commercialista Presidente della commissione Lavoro ODCEC Napoli* 

*Al termine dei lavori sarà presentato il progetto DATEV KOINOS Srl/Gruppo ODCEC Area lavoro da Daniele Batista Product Manager Paghe DATEV KOINOS S.r.l.*

La partecipazione è **gratuita** e valida per la formazione professionale continua. Indicazioni per l'accesso:

- Collegarsi <sup>a</sup> [www.concerto.it](http://www.concerto.it/)
- Effettuare la registrazione o l'accesso cliccando sugli appositi pulsanti (in alto a destra)
- Accedere menu "Streaming CONCERTO" e selezionando la voce "Eventi iscritti".
- Cliccare sul corso che si intende seguire e procedere con l'iscrizione